## Inhaltsverzeichnis

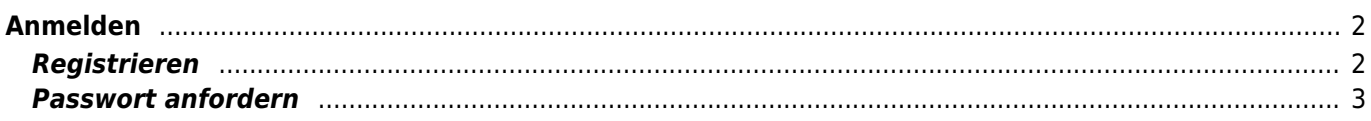

## <span id="page-1-0"></span>**Anmelden**

Wenn Sie bereits registrierte Nutzer sind, können Sie sich mit Ihren Zugangsdaten anmelden. Für neue Benutzer kann über die Schaltfläche Registrieren kostenlos ein Benutzerkonto erstellt werden.

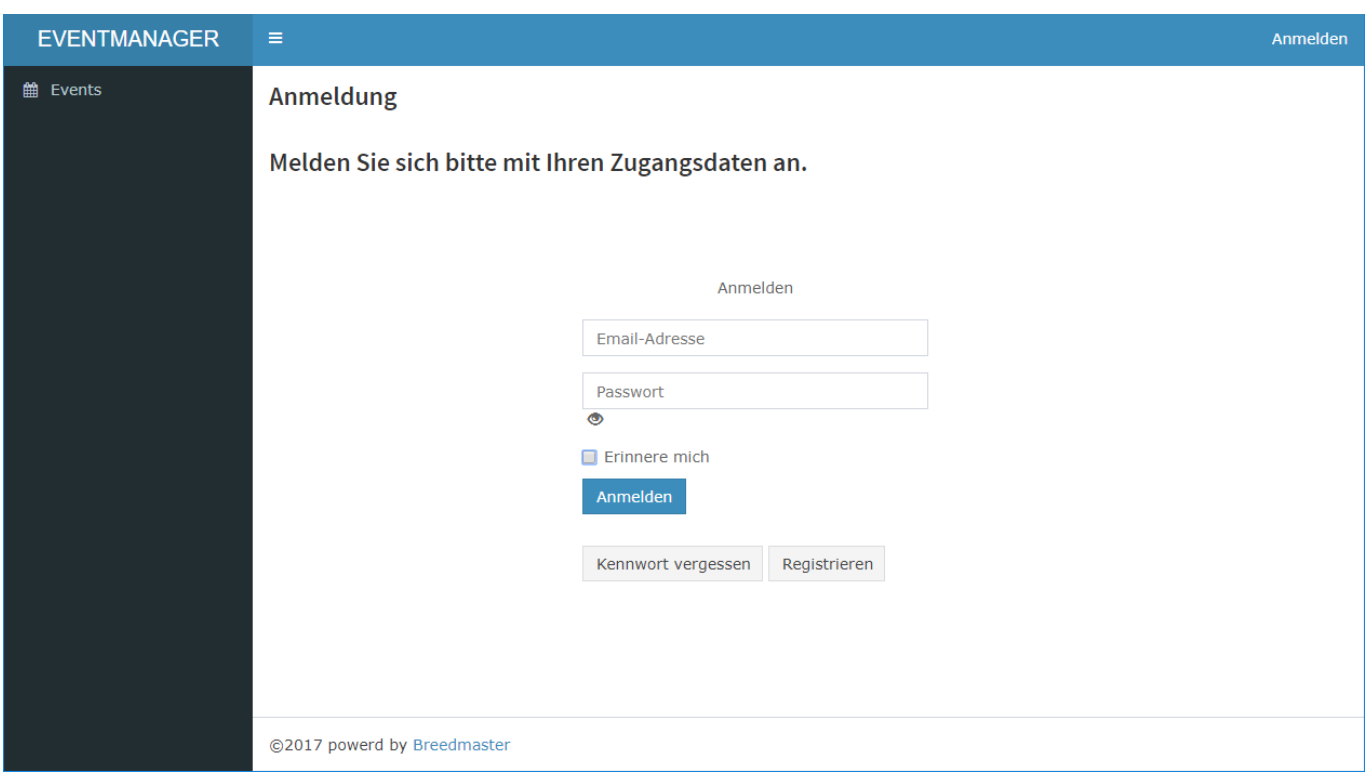

## <span id="page-1-1"></span>**Registrieren**

Um sich als Benutzer zu registrieren ist das Registrierungsformular vollständig auszufüllen. Bei der Vergabe des Passwortes ist eine Passwortstärke von mindestens 50% notwendig. Nutzen Sie sowohl Groß-/Kleinschreibung, Zahlen und möglichst mind. ein Sonderzeichen wie z. B. \$, %, & um ein sicheres Passwort zu vergeben. Sie können über die Schaltfläche Kennwort generieren ein Passwort erstellen lassen, welches den Mindestsicherheitsanforderungen entspricht.

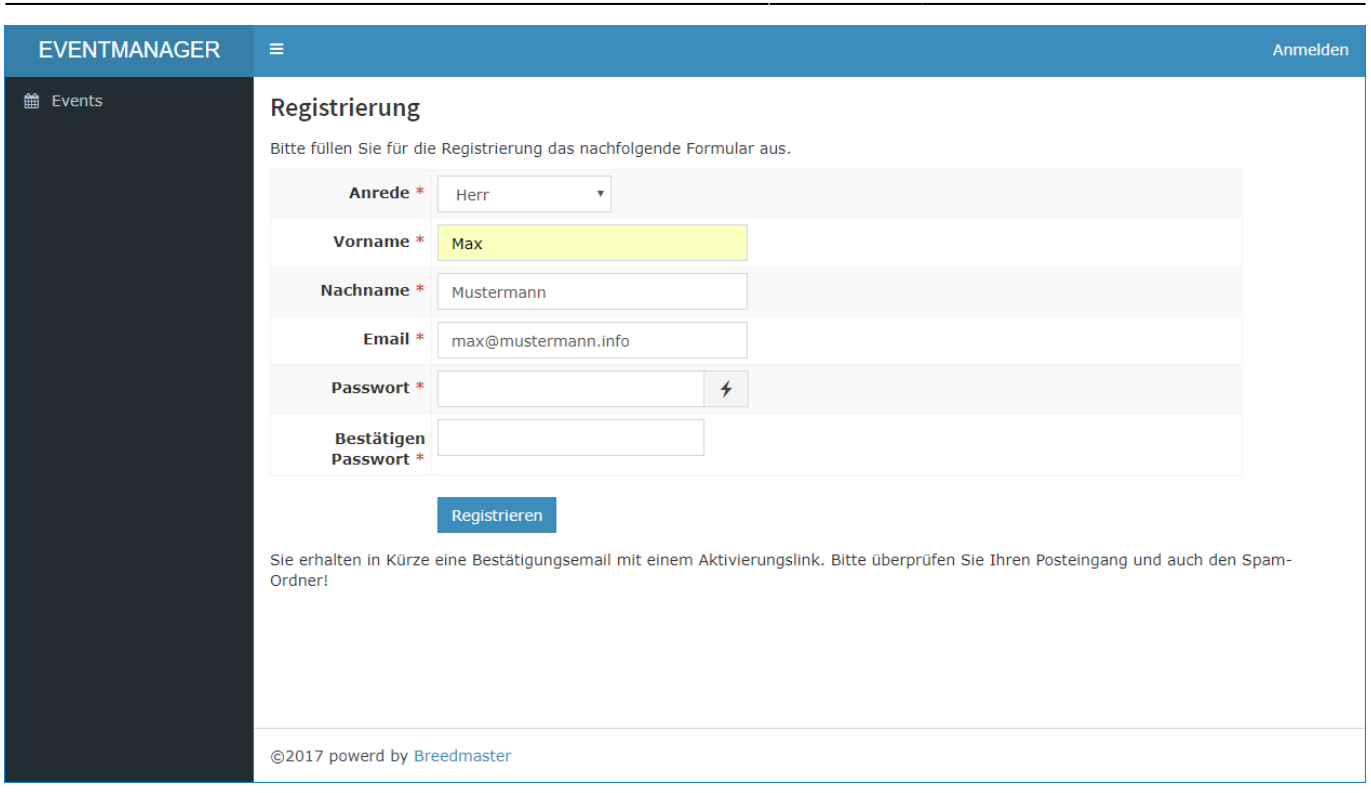

## <span id="page-2-0"></span>**Passwort anfordern**

Sollten Sie Ihr Passwort vergessen haben, so können Sie sich über die Schaltfläche Passwort anfordern den Wiederherstellungsprozess starten. Sie erhalten dann eine Email mit weiteren Informationen. **Wichtig: Bitte prüfen Sie ggf. auch Ihren Spam-Ordner!**

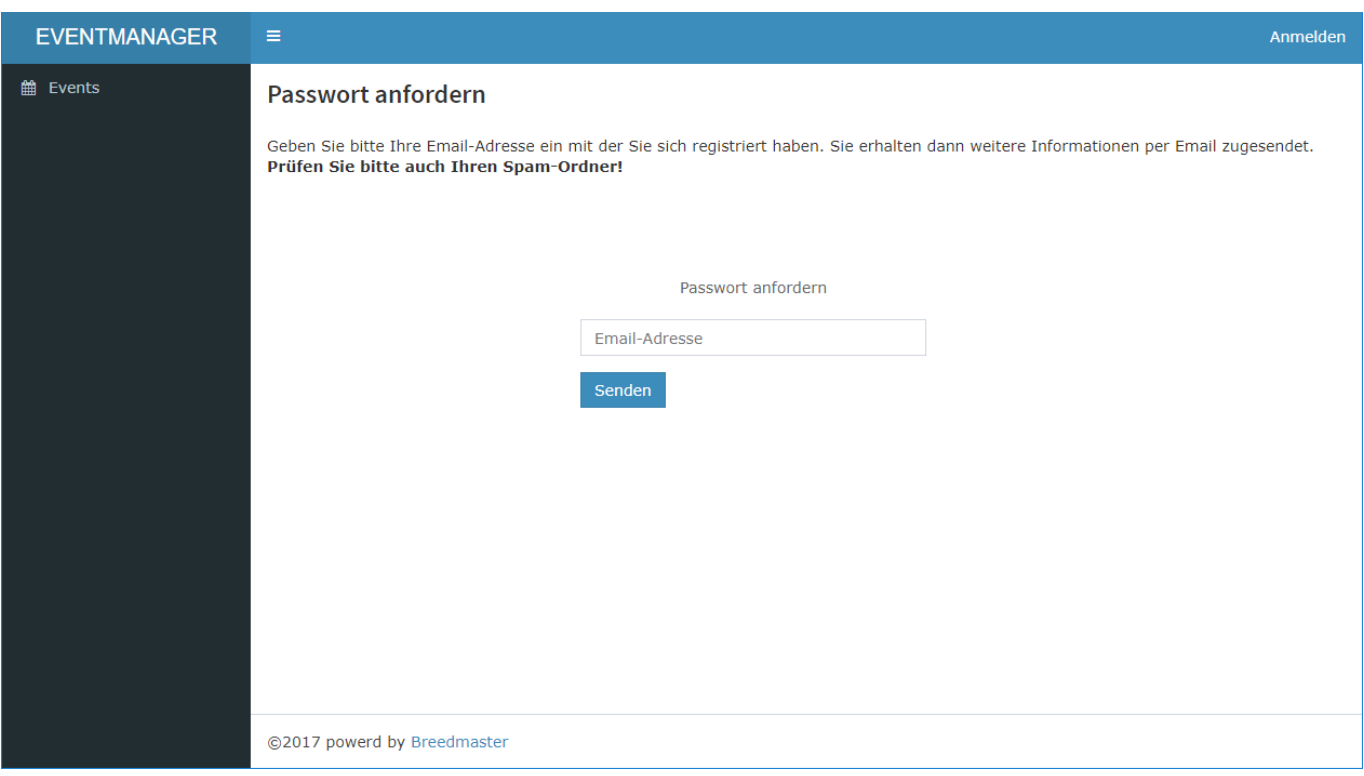